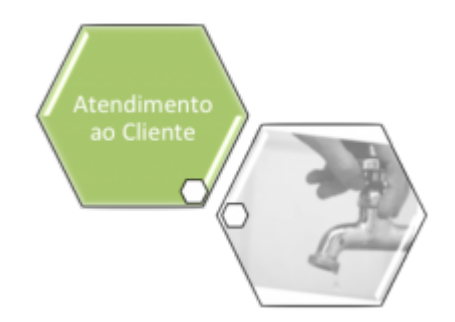

## **Encerrar Ordem de Serviço de Visita de Medição - Gestão de Micromedição**

O objetivo desta funcionalidade é encerrar uma ordem de serviço de visita de medição. Isto quer dizer que esta tela somente será apresentada quando o tipo de Ordem for de **Visita Prévia – Instalação de Hidrômetro** ou **Visita Prévia – Substituição de Hidrômetro:**

**[GSAN](https://www.gsan.com.br/doku.php?id=ajuda:pagina_inicial) > [Atendimento ao Público](https://www.gsan.com.br/doku.php?id=ajuda:atendimento) > [Ordem de Serviço](https://www.gsan.com.br/doku.php?id=ajuda:ordem_de_servico) > Manter Ordem de Serviço**

Feito isso, é apresentada a tela 'Filtrar Ordem de Serviço' e assim faz-se necessário clicar Botão '**Encerrar**', e o sistema exibe a tela abaixo:

**Informamos que os dados exibidos nas telas a seguir são fictícios, e não retratam informações de clientes.**

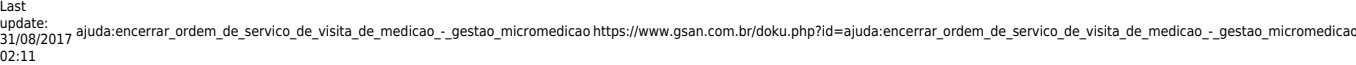

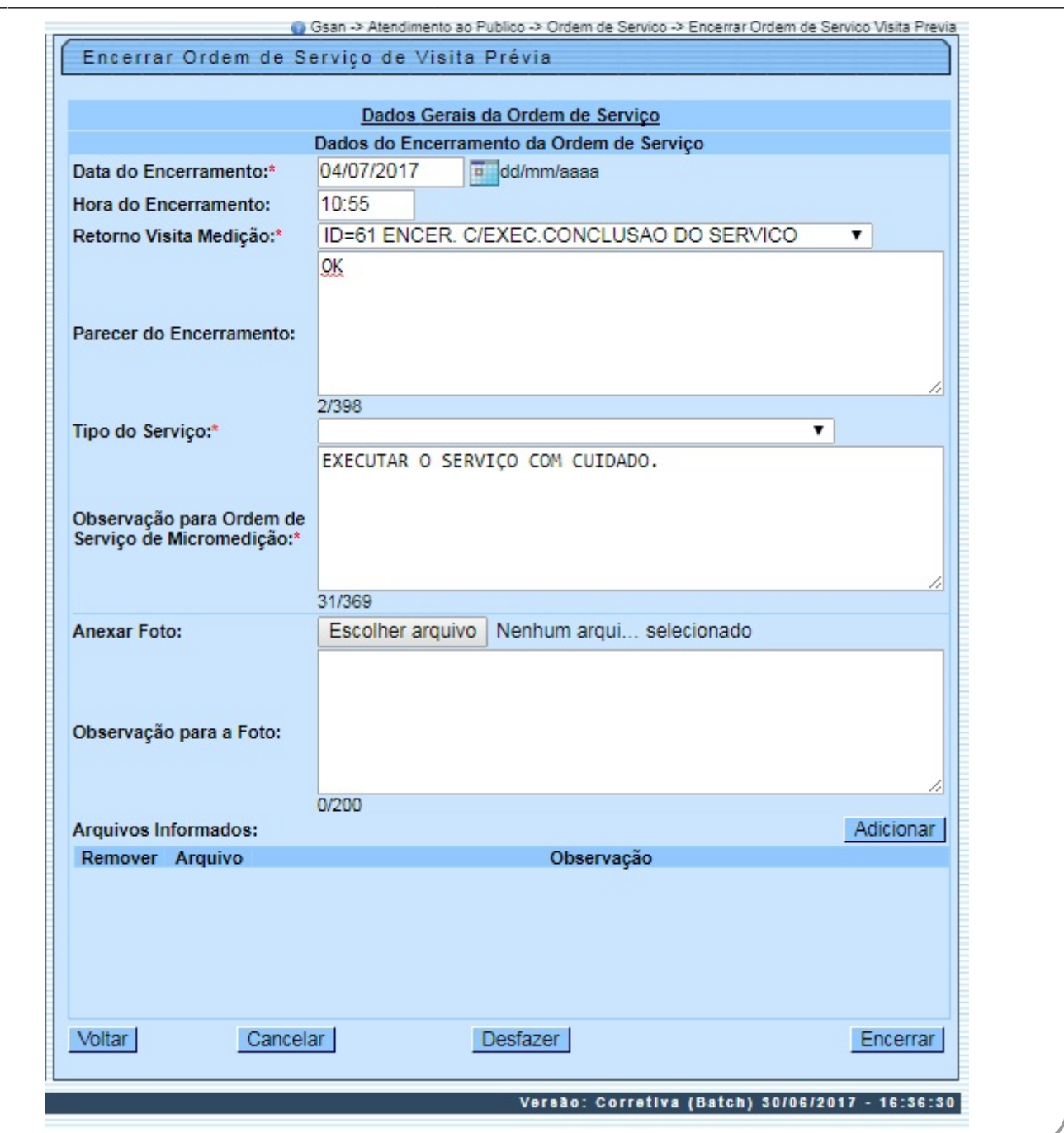

## **PREENCHIMENTO DOS CAMPOS:**

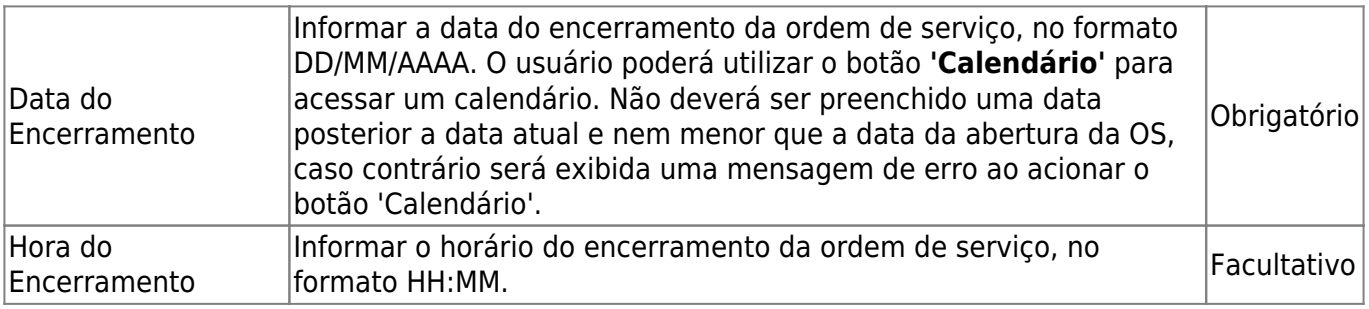

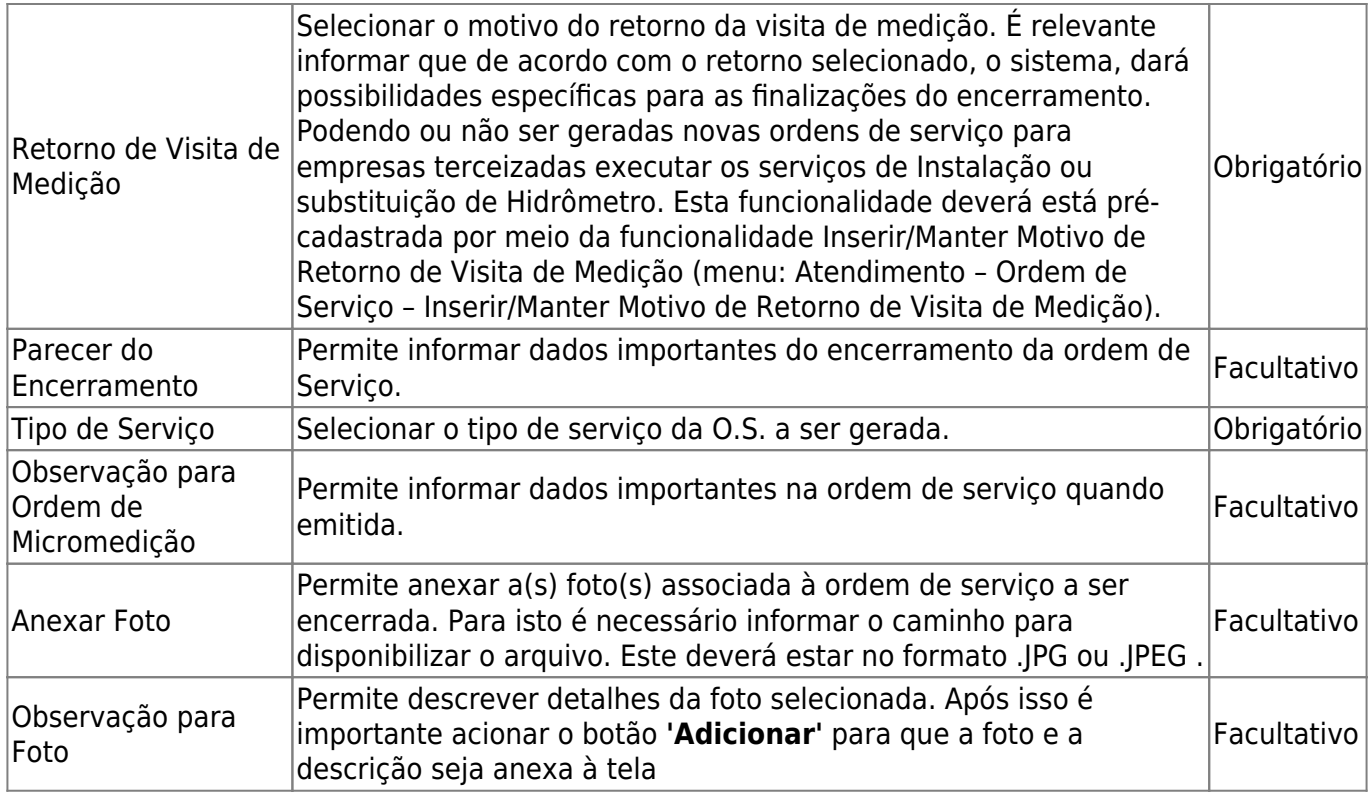

- Acima, informe todos os campos, obrigatórios, e clique no botão **Encerrar**, que possibilitará a geração de uma Ordem de Serviço, com a finalidade de que o serviço de instalação ou substituição de hidrômetro seja executado por empresas contratadas.
- Para mais informações sobre **[Gestão de Micromedição](https://www.gsan.com.br/doku.php?id=ajuda:treinamentos:livre:processos:processo_de_gestao_de_micromedicao)** acesse o Link.
- **Clique [AQUI](https://www.gsan.com.br/doku.php?id=ajuda) para retornar ao Menu Principal do GSAN**

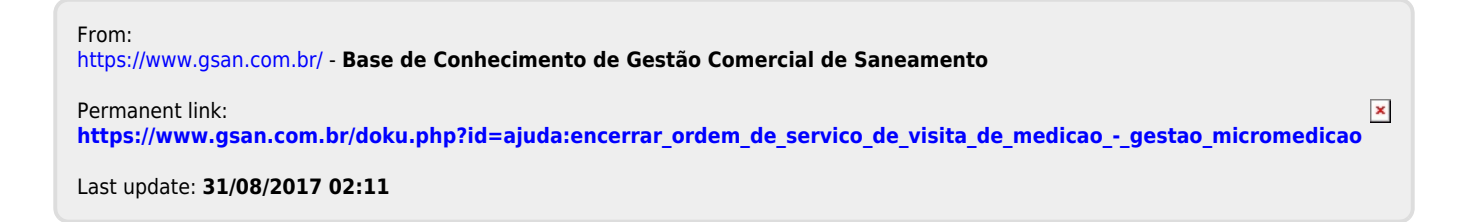